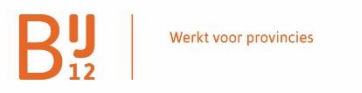

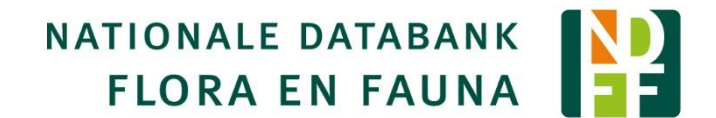

# Documentatie NDFF-API 2.0

### *Natuurwaarnemingen naar de NDFF*

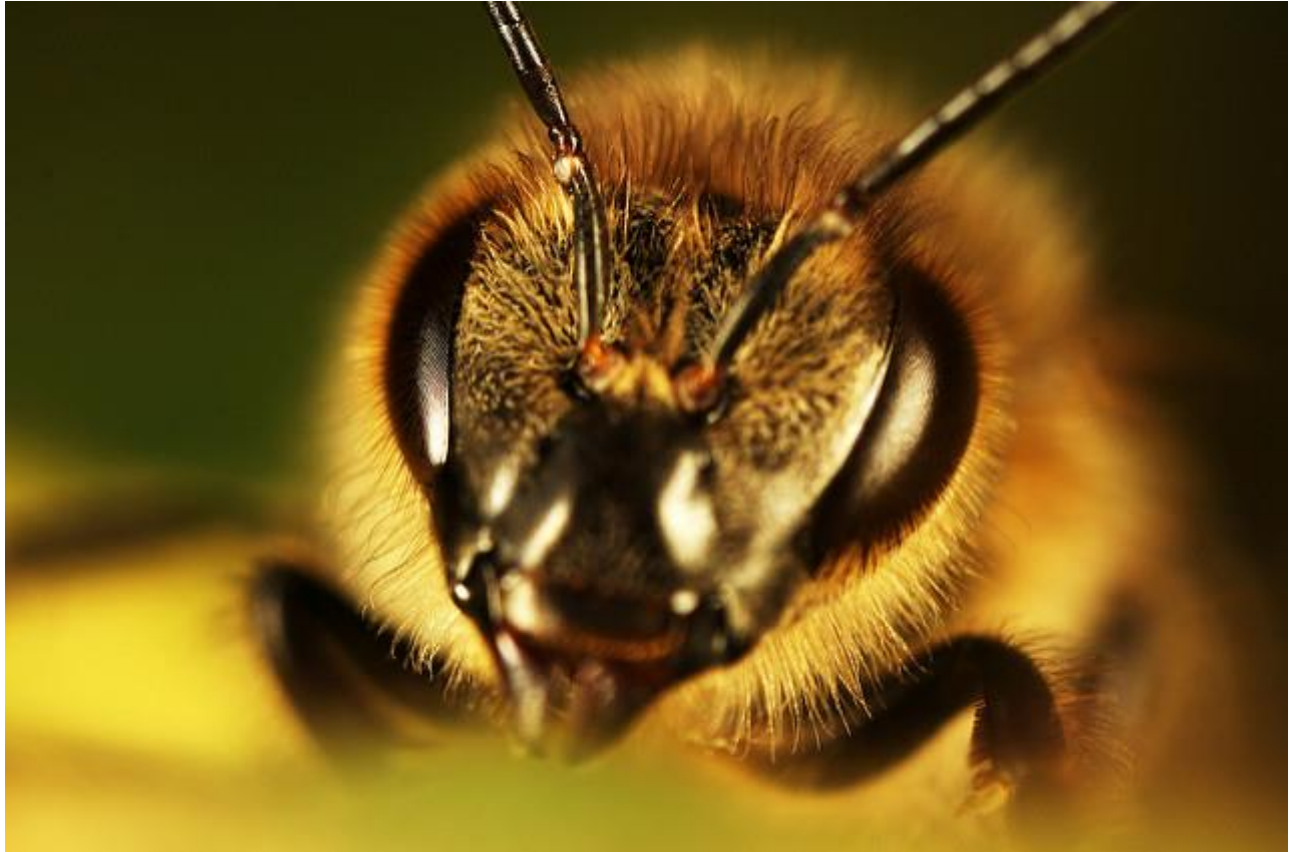

Foto: "Honey Bee (**Api**s mellifera)" door Dann Thombs, ongewijzigd.<https://flic.kr/p/4TrGGA> Licentie:<https://creativecommons.org/licenses/by-nc-nd/2.0/>

### **BIJ12 / NDFF serviceteamNDFF@natuurloket.nl**

*versie: 13 december 2017 auteur: V. Mensing & W-B. Loos*

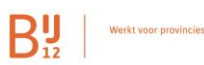

## **Quickstart**

Hierbij in een notendop uw Quickstart om aan de slag te gaan met de NDFF. Wilt u liever de gedetailleerde versie gebruiken, lees dan de gehele documentatie door.

- 1. Vraag uw API-applicatie-toegang op bij [serviceteamNDFF@natuurloket.nl](mailto:serviceteamNDFF@natuurloket.nl)
- 2. U ontvangt de gegevens van het Serviceteam voor onze acceptatie-omgeving. *LET OP: de URL voor de API op acceptatie start met [https://accapi.ndff.nl](https://accapi.ndff.nl/) Voor productie is dit [https://api.ndff.nl.](https://api.ndff.nl/)*
- 3. Richt de OAuth2-authenticatie in met de toegestuurde gegevens.
- 4. Bepaal welke personen, datasets en observaties u wilt aanbieden in een proefdataset op onze acceptatie-omgeving [\(https://accapi.ndff.nl\)](https://api.ndff.nl/).
- 5. Raadpleeg in deze handleiding de policy voor opstellen van eigen URI's.
- 6. Zet data klaar volgens de formats (JSON/XML) die u na inlog op de API in de browser kunt raadplegen.
- 7. Gebruik het NDFF-woordenboek [\(https://woordenboek.ndff.nl](https://woordenboek.ndff.nl/) ) of woordenboekAPI<https://api.ndff.nl/codes/v2/> ) voor de conversie van uw gegevens.
- 8. Richt een administratie in op uw dataset waarin u bijhoudt welke data met succes is aangeboden.
- 9. Houdt in uw administratie bij welke data u na een inhoudelijke wijziging (!) opnieuw kunt aanbieden aan de API.
- 10.Gebruik de http-respons van de API voor uw administratie of volg de URL in de respons indien de status een fout indiceert.
- 11. In de NDFF geladen data is tevens raadpleegbaar in uw eigen portaal.
- 12.Als uw data met succes op acceptatie is geladen meldt u dit aan het serviceteam.
- 13.Na een akkoord op uw proef-set van de manager kwaliteitsborging van de NDFF kunt u aan de slag op onze productie-omgeving.

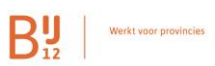

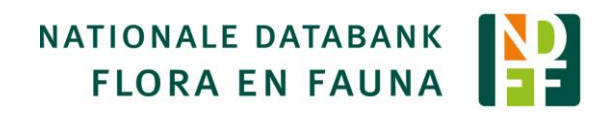

## Inhoud

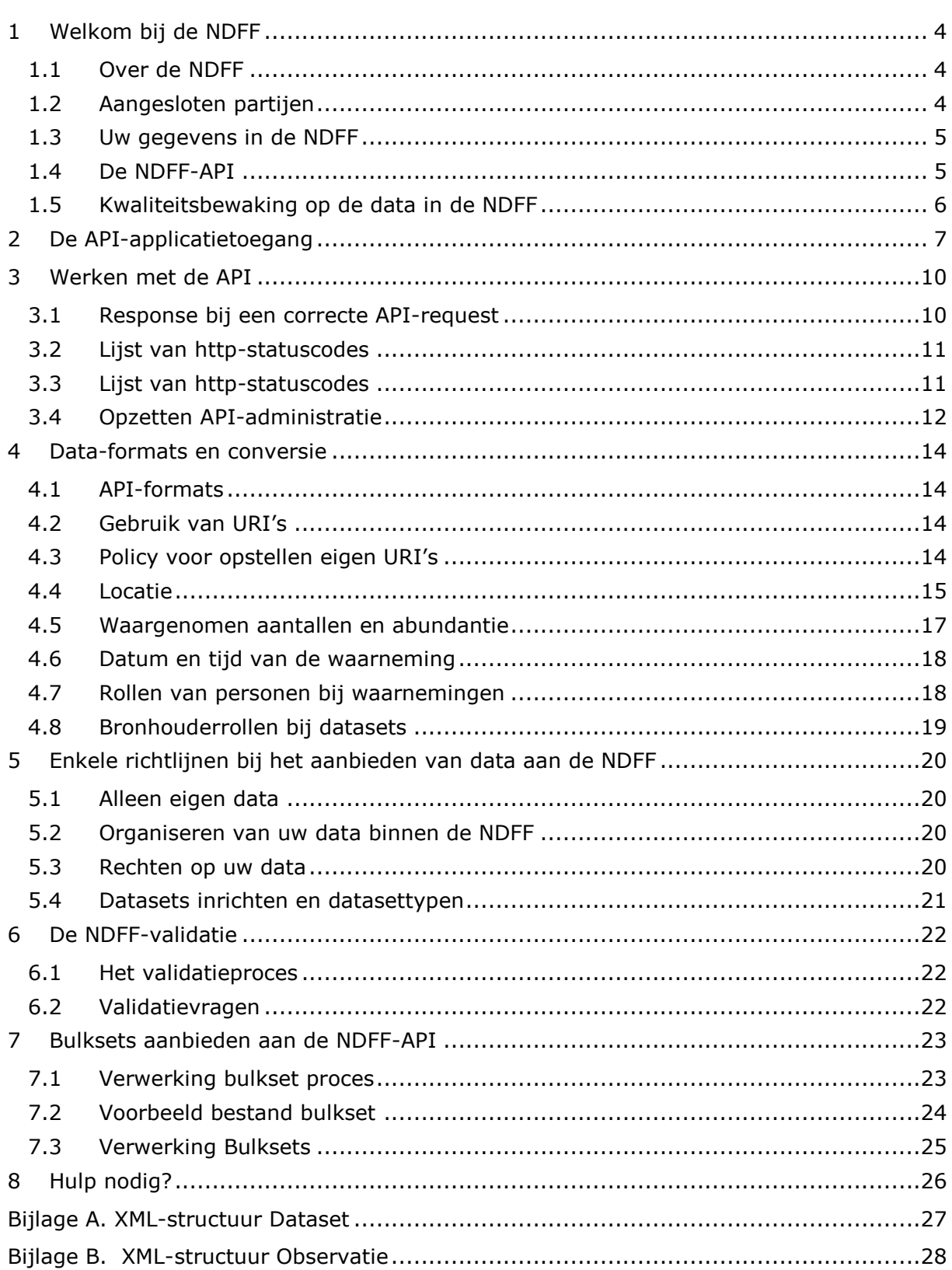

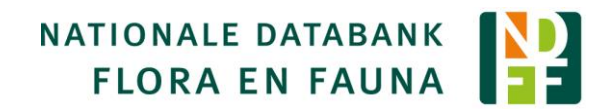

## <span id="page-3-0"></span>1 Welkom bij de NDFF

Het serviceteam en beheerteam van de NDFF heten u als bronhouder van natuurdata van harte welkom. Beide teams ondersteunen het proces van data onderbrengen en beheren in de NDFF. In deze handleiding helpen wij u op weg om uw data, middels een aansluiting op de API, in de NDFF onder te brengen.

Leest u bijgaande handleiding eerst door. Heeft u dan nog vragen dan helpen wij u graag verder!

### <span id="page-3-1"></span>1.1 Over de NDFF

De NDFF bundelt, uniformeert en valideert natuurgegevens in Nederland. De gegevens brengen in beeld wat in een bepaald gebied bekend is over het voorkomen van plantenen diersoorten en zijn voor iedereen beschikbaar via een eenmalige levering of een abonnement. Er zijn ruim 115 miljoen waarnemingen (okt. 2017) in de NDFF opgeslagen. En dit aantal groeit dagelijks.

Waarnemingen in de NDFF zijn afkomstig van professionele en vrijwillige waarnemers. De gegevens zijn toegankelijk, via een abonnement of een eenmalige levering. Dankzij een consortium van o.a. IPO, Natuurmonumenten, Staatsbosbeheer, provinciale Landschappen en Ministerie van EZ, dat een groot deel van de kosten voor opslag en beheer voor haar rekening neemt, kunnen de kosten voor de gebruikers laag blijven.

### <span id="page-3-2"></span>1.2 Aangesloten partijen

Al vele partijen hebben (een groot deel van) hun waarnemingen ondergebracht in de NDFF. Bij de opstart van de NDFF waren het in de eerste jaren vooral de PGO's en stadsgewest Haaglanden die hun data ontsloten en raadpleegden via de NDFF. In de jaren erna volgden nog vele partijen zoals Natuurbank Limburg, Staring Advies, provincie Noord-Brabant, Stichting Natuurinformatie, provincie Utrecht, diverse gemeenten en ook enkele waterschappen.

In 2014 kwam de NDFF onder de paraplu van BIJ12 en een consortium waarin onder andere Rijkswaterstaat, het IPO en terreinbeheerders, zoals Natuurmonumenten en Staatsbosbeheer. Deze laatste twee partijen hebben in 2016 en 2017 hun gehele natuurarchief ondergebracht in de NDFF. De overige terreinbeherende organisaties volgen naar verwachting eind 2017 en in 2018.

Op onze website is meer informatie te vinden over:

- data [\(https://www.ndff.nl/overdendff/data/\)](https://www.ndff.nl/overdendff/data/);
- partnerorganisaties [\(https://www.ndff.nl/overdendff/samenwerking/](https://www.ndff.nl/overdendff/samenwerking/));
- abonnementhouders [\(https://www.ndff.nl/overdendff/abonnementhouders/\)](https://www.ndff.nl/overdendff/abonnementhouders/) bij de NDFF.

### <span id="page-4-0"></span>1.3 Uw gegevens in de NDFF

Waarnemingen van de gebruikers van de NDFF worden opgeslagen in zogenaamde datadomeinen. Elke bronhouder heeft zijn eigen datadomein, vaak ook met een invoerportaal voor haar gebruikers.

Bronhouders van de NDFF krijgen desgewenst de beschikking over een invoerportaal waarin gebruikers hun data kunnen invoeren en raadplegen. De portaalgebruikers kunnen beschikken over een Android- en iPhone-app en kunnen een MS Excelbestand uploaden.

Tot slot is er de optie om grote hoeveelheden data vanuit de bronhouder aan te bieden met behulp van de NDFF-API. Deze API is een REST-service waarmee per datadomein de data kan worden aangeboden en beheerd vanuit de bronhouderorganisatie zelf. De data wordt vervolgens zichtbaar in het invoerportaal van deze data beherende organisatie.

Data die aan de NDFF wordt aangeboden wordt geautomatiseerd gecheckt op een aantal kenmerken op basis van kennisregels. Wanneer een waarneming niet voldoet aan de criteria wordt deze voorgelegd aan een soortexpert. Pas na afronding van de validatie wordt de data beschikbaar in het Uitvoerportaal van de NDFF. In deze handleiding wordt dit proces nog nader toegelicht.

### <span id="page-4-1"></span>1.4 De NDFF-API

De NDFF-API is een zogenaamde REST-service. De NDFF–API voldoet aan de richtlijnen [\(https://aandeslagmetdeomgevingswet.nl/digitaal-stelsel/nieuws-dso/nieuws/api-uri](https://aandeslagmetdeomgevingswet.nl/digitaal-stelsel/nieuws-dso/nieuws/api-uri-strategie/)[strategie/\)](https://aandeslagmetdeomgevingswet.nl/digitaal-stelsel/nieuws-dso/nieuws/api-uri-strategie/) voor een API binnen het DSO (Digitale Stelsel Omgevingswet). De NDFF-API is er om gegevens aan te leveren en te beheren in de NDFF binnen uw eigen datadomein. De API biedt de mogelijkheid om datasets met protocol (de gevolgde veldwerkmethode) aan te maken en de waarnemingen binnen deze datasets aan te leveren. Personen binnen uw domein die rechten hebben op een dataset kunt u zelf aanleveren. Tevens kan bij de aangeleverde personen een portaal-account worden aangemaakt met de API.

#### **Foutmeldingen**

Indien onverhoopt data foutief wordt aangeleverd levert de API respons gericht op de inhoud van de fout en wordt er een URL geboden naar informatie om het probleem te kunnen oplossen.

#### **Documentatie**

De API is een zichzelf documenterende browsable API, waarmee de gebruiker intuïtief door de opties van de API kan klikken en gegevens raadplegen. Daardoor is de API standaard uitgerust met OAS als documentatie-optie (Open API Specification). U kunt deze documentatie van de API raadplegen met uw browser: [https://api.ndff.nl/docs/v2/.](https://api.ndff.nl/docs/v2/)

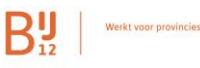

### <span id="page-5-0"></span>1.5 Kwaliteitsbewaking op de data in de NDFF

De beheerders van de NDFF waken zorgvuldig over de hoge kwaliteit van de gegevens in de NDFF, mede door de continue zorg en een groot team van soortexperts. Om deze reden wordt een organisatie die aansluit op de API van de NDFF gevraagd eerst een set gegevens aan te bieden op de acceptatie-omgeving, zodat een eerste technische en inhoudelijke toetsing van uw conversieresultaat zal plaatsvinden op een representatieve set van uw data. Wanneer deze is geaccordeerd door de kwaliteitsbeheerders op de NDFF krijgt u de beschikking over een API-account op de productieomgeving.

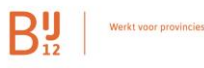

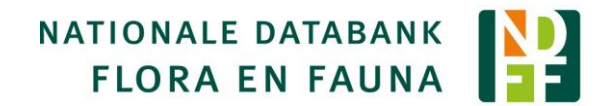

## <span id="page-6-0"></span>2 De API-applicatietoegang

Voor het laden van data naar uw eigen domein naar de API is een applicatie-toegang vereist. U kunt met uw account van een API niet inloggen op uw invoerportaal. Om API-applicatie-toegang te krijgen tot een datadomein dient u klant te zijn of bronhouder te worden bij de NDFF. Bent u nog geen klant of bronhouder van de NDFF? Neem dan contact op met het Serviceteam [serviceteamNDFF@natuurloket.nl](mailto:serviceteamNDFF@natuurloket.nl) of 0800-BELNDFF.

De applicatie-toegang maakt gebruik van OAUTH2-authenticatie. De OAUTH2 authenticatie wordt hieronder verder uitgelegd. Voor deze eerste stap in de API-toegang neemt u contact op met het serviceteam. Zij verstrekken u een API-applicatieaccount op het gegevensdomein van uw organisatie. Met de inlognaam en wachtwoord kunt op de browserversie van de API raadplegen. U ontvangt een Domain\_key welke moet worden opgenomen in elk request op de API. Tot slot ontvangt u van het serviceteam een client-ID en een client-secret. Deze heeft u nodig wanneer u een Token en Refresh-token opvraagt bij de API. Deze token heeft een beperkte geldigheidsduur en moet u van tijd tot tijd verversen. Een nieuwe token vraagt u op met behulp van de Refresh-token.

U kunt uw eigen data naar de API laden middels een applicatie die de API benadert, zoals SOAP-UI, Postman, curl, een ESB of een eigen script waarmee u de aansluiting realiseert.

Met de inloggegevens die u ontvangt van het Serviceteam kunt u met de browser inloggen op [https://api.ndff.nl/.](https://api.ndff.nl/) Na inlog op de browserversie van de API kunt u de domeinen waarop u invoerrechten heeft raadplegen op [https://api.ndff.nl/api/v2/domain/.](https://api.ndff.nl/api/v2/domain/) Het kan zijn dat u naast uw eigen domein ook nog andere (publieke) domeinen ziet in uw lijst, zoals Telmee en Exotenportaal. Deze kunt u negeren.

In de browser zijn de eventueel al aanwezige objecten raadpleegbaar als XML, JSON of application-JSON en heeft u onder uw domein in ieder geval de optie om de objecten datasets, observaties en personen te raadplegen. Omdat de browser gebruik maakt van een sessievariabele heeft u voor deze exercitie nog geen OAUTH2 nodig.

#### **OAUTH2-authenticatie**

Afgezien van de weg via de browsable API in de internet browser, heeft u voor de toegang tot de API een oauth2 token nodig. Dat token is uw toegang, totdat het verloopt. Dan kunt u met de refresh token een nieuw token ophalen. De tijd waarna tokens verlopen is op het moment van schrijven ingesteld op 24 uren. Bij het opvragen van het token wordt de houdbaarheid vermeld in seconden.

Voor het ophalen van een access-token en refresh-token kunt u de service in uw applicatie instellen op de URL<https://api.ndff.nl/o/v2/token/> .

Voor het ophalen van uw eerste token heeft u minimaal 3 en maximaal 4 gegevens nodig:

- gebruikersnaam (altijd verplicht): hiermee geeft de gebruiker aan wie hij of zij is
- wachtwoord (altijd verplicht): hiermee bewijst de gebruiker te zijn wie hij/zij zegt te zijn

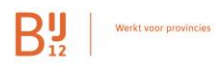

- client-id (altijd verplicht): hiermee geeft de gebruikte applicatie ("client") aan welke het is. Elke applicatie krijgt een eigen client-id. Het gaat daarbij om apps, ESB's, websites, etc.
- client secret (mogelijk verplicht): hiermee bewijst de applicatie te zijn welke het aangeeft te zijn.

**Let op**: bij sommige applicaties is bij deze request noodzakelijk om een POST in te stellen in plaats van een GET!

**Let op**: Het is mogelijk om steeds nieuwe tokens op te vragen in plaats van de bestaande te vervangen met een refresh-token. Een nadeel hiervan is dat u de kans vergroot dat de token door een onbevoegde geraden wordt. Ook belast dit het systeem met onnodig vele tokens.

De alzo verkregen access-token kunt u vervolgens in de header van een API-request vanuit uw applicatie opnemen als "Bearer". Met de refresh-token kunt u een nieuwe token opvragen met een nieuwe houdbaarheidsduur. De

Hieronder volgt een voorbeeld voor het ophalen van de oauth2 tokens en het gebruik van het token om de waarnemingen van een domein in te zien. Alle tokens, id's en wachtwoorden in dit voorbeeld zijn onecht, maar wel van een realistisch aantal tekens.

#### **Het ophalen van een access en refresh token met curl**

Request:

```
curl -X POST -d 
"client_id=eedai5IleizasaiKoephuTh0Nesae5vai2muuka&client_secret=fuaBonai8eep5liecoh7iB
imaideijotuchoophieTae1iuzohWahfohsohf6Noadeiyaeji2die2eiph7quaer8AiyooThaiCh2hd9voh7coolah
ni0ieh2uox8OhM&grant_type=password&username=mijn-gebruiker&password=mijn-
wachtwoord" https://api.ndff.nl/o/v2/token/
```
Response:

```
{
  "access_token": "oPeidoeY3bee8waechiN5eiz5si5go",
  "expires_in": 86400,
  "refresh_token": "obookeepo4pohquacei5pee3xaipe0",
  "scope": "groups read write",
  "token_type": "Bearer"
}
```
#### **Het ophalen van waarnemingen met behulp van de verkregen access-token** Request:

```
curl --header "Authorization: Bearer oPeidoeY3bee8waechiN5eiz5si5go"
https://api.ndff.nl/api/v2/domains/9876/observations/
```
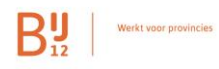

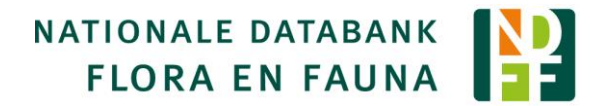

#### **Het ophalen van de volgende access en refresh tokens met curl**

Request:

```
curl -X POST -d 
"client id=eedai5IleizasaiKoephuTh0Nesae5vai2muuka&client secret=fuaBonai8eep5liecoh7iB
imaideijotuchoophieTae1iuzohWahfohsohf6Noadeiyaeji2die2eiph7quaer8AiyooThaiCh2hd9voh7coolah
ni0ieh2uox8OhM&grant_type=refresh_token&username=mijn-gebruiker&password=mijn-
wachtwoord& refresh_token=obookeepo4pohquacei5pee3xaipe0"
https://api.ndff.nl/o/v2/token/
```
#### **Domain-key bij gebruik van de API**

De toegang tot een domein wordt altijd bepaald aan de hand van de rollen die zijn vastgelegd van die gebruiker binnen het domein. Voorbeelden van zulke rollen zijn "beheerder" en "waarnemer".

In overleg met de eigenaar kan er een extra beveiliging worden toegevoegd aan het domein, de zogenaamde domain-key. Alleen wie die kent, heeft toegang tot de inhoud van het domein, als daarvoor gekozen wordt.

De domain keyt wordt toegevoegd aan de URL in de vorm van een parameter: ?domain\_key=UWDOMEINKEY. De domain\_key is raadpleegbaar op de Resource\_URI van uw domein ( [https://api.ndff.nl/api/v2/domain/](https://api.ndff.nl/api/v2/domain/UWDOMEINNUMMER)**[UWDOMEINNUMMER](https://api.ndff.nl/api/v2/domain/UWDOMEINNUMMER)** ).

Ook al heeft u de domain\_key, het is nog steeds nodig dat voor uw gebruiker de nodige rollen zijn vastgelegd bij het domein.

#### **Registratie van het SSL-certificaat**

Het kan zijn dat de applicatie waarmee de gegevens worden verwerkt naar de API vraagt om lokale registratie van gegevens van het SSL-certificaat van de API. In dat geval gebruikt u de details (certificaatnummer en/of SHA-1/SHA-256 vingerafdruk) van het SSL-certificaat op het domein [https://api.ndff.nl.](https://api.ndff.nl/) Deze gegevens zijn in ieder geval compleet raadpleegbaar via Firefox.

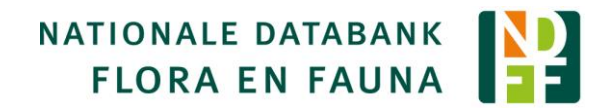

## <span id="page-9-0"></span>3 Werken met de API

Een REST-service zoals de NDFF-API geeft een gestandaardiseerde response terug bij elke actie (POST/GET/DELETE/PATCH) op de API. Deze response bevat altijd een httpheader die u kunt uitlezen en afhankelijk daarvan uw vervolgactie plannen of programmeren.

### <span id="page-9-1"></span>3.1 Response bij een correcte API-request

Is de API-request correct werd verwerkt, dan volgt een http-status van 200 (bij GET) of 201 (bij POST/PUT) en de resource-URI van het nieuw gecreëerde object. Wanneer de request correct is maar geen objecten aan de gestelde vraag voldoen komt er een lege lijst terug met een 200-header.

In onderstaande voorbeeld wordt een deel van de respons op een request van een waarneming weergegeven. Indien geen output-format (*&format=xml*) wordt opgegeven is de response default in JSON (*application hal+JSON*). XML wordt ook ondersteund.

#### Request

**GET** /api/v2/domains/7/observations/128422329/?domain\_key=DitWasDeDomainKey

#### Response

```
HTTP 200 OK
Accept-Crs: EPSG:4326
Allow: GET, PUT, DELETE, HEAD, OPTIONS
Content-Type: application/hal+json
Vary: Accept
X-Rate-Limit-Limit: 100
X-Rate-Limit-Remaining: 99
X-Rate-Limit-Reset: 60
{
    "_links": {
        "self": {
           "href": "https://api.ndff.nl/api/v2/domains/7/observations/128422329/"
 }
    },
    "abundanceSchema": "http://ndff-ecogrid.nl/codes/scales/tansley_plus",
    "abundanceValue": "http://ndff-
ecogrid.nl/codes/abundance/cover/tansley_plus/r2",
    "activity": "http://ndff-
ecogrid.nl/codes/domainvalues/observation/activities/582",
    "biotope": "http://ndff-
ecogrid.nl/codes/domainvalues/location/biotopes/unknown",
Het resterend deel van de waarneming wordt hier niet getoond.
```
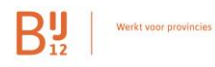

Bij waarnemingen en datasets wordt er een default coördinatenstelsel meegegeven in de header. Default is dat EPSG:4326, wat overeenkomt met WGS84.

**Accept-Crs:** EPSG:4326

### <span id="page-10-0"></span>3.2 Lijst van http-statuscodes

Wanneer een API-request een inhoudelijke of technische fout bevat zal een http-respons worden gegeven die aansluit bij de DSO-standaarden, waarbij een korte omschrijving wordt gegeven van de betreffende fout en een URL naar een webpagina met informatie waar de oplossing voor de fout kan worden gevonden.

```
GET /api/v2/domains/7/observations/222222/?domain_key=397550cfdd9a32d371db749189a73822
HTTP 404 Not Found
Allow: GET, PUT, DELETE, HEAD, OPTIONS
Content-Type: application/hal+json
Vary: Accept
X-Rate-Limit-Limit: 100
X-Rate-Limit-Remaining: 99
X-Rate-Limit-Reset: 60
{
     "type": "https://ndff.nl/api/statuscodes/#404",
     "instance": "/api/v2/domains/7/observations/222222/",
     "status": 404,
     "title": "Niet gevonden",
     "detail": "No Observation matches the given query."
}
```
*Inzet boven: Respons op een technisch correcte, maar inhoudelijk foutieve request op de API. Er werd een waarneming opgevraagd die niet bestaat binnen het opgegeven domein waar de applicatie wel raadpleegrechten heeft.*

#### *Verwijzing naar een oplossing*

Een response met een http-status vanaf 300 bevat altijd een JSON of XML-response met een vast aantal onderdelen. De *instance* is de resource-URI die op de API werd benaderd, de *status* is de http-status, de *Title* is een korte titel van het resultaat, detail geeft meer informatie over de inhoud van de status (bijv. welk veld of URI of object het betreft), de *type* geeft een URL naar een externe website waar meer uitleg wordt gegeven over de fout en ook een oplossingsrichting wordt uitgelegd.

### <span id="page-10-1"></span>3.3 Lijst van http-statuscodes

Een complete lijst van API-statussen die verwijzen naar een fout is te vinden op de [website](https://ndff.nl/api/statuscodes) van de NDFF. Bij elke statuscode wordt zo veel mogelijk relevante informatie gegeven en indien mogelijk een link geboden naar informatie waar de gebruiker informatie kan checken, zoals het NDFF-woordenboek.

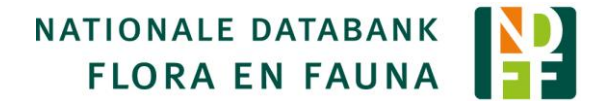

### <span id="page-11-0"></span>3.4 Opzetten API-administratie

Het is aan te raden een administratie in te richten om de door u uitgevoerde actie op de API (POST/PUT/DELETE) en het succes van de uitgevoerde request op de API vast te leggen. Dit is ook van belang omdat een request voor het eerste keer aanbieden en een update van datzelfde object verschillen en bij een update en een delete-actie ook de resource-URI nodig is.

#### De link met uw data in de NDFF

Bij het aanmaken van een object krijgt de gebruiker niet alleen een http-status retour maar ook het object zoals het werd opgeslagen inclusief de identity en de resource-URI van het nieuwe object (persoon, dataset, observatie).

De identity is het identieke kenmerk waarmee u kunt aangeven om welke waarneming het gaat. Ook buiten de API, in andere applicaties, na wijzigingen in de API of zelfs in een andere database. U kunt de identity zelf kiezen bij het aanmaken van de waarneming. Als u dat niet zelf doet, wordt die automatisch bepaald. Het is raadzaam om deze identity op te slaan bij de waarneming (of domein, persoon, dataset), zodat die later voor u toegankelijk is en het mogelijk is om over de waarneming te corresponderen.

De resource-URI heeft u nodig om het object in een later stadium te kunnen updaten of eventueel verwijderen met deze API. Het is dan ook raadzaam om de resource-URI uit de response af te vangen en op te slaan bij (de administratie van) het object. Een resource-URI kan in een later stadium wel worden opgevraagd op de API middels een filtering op waarnemingen met de Identity van de waarneming.

Wanneer u bij het aanmaken van het object géén (evt zelf gekozen) identity en ook de resource-URI niet heeft afgevangen wordt het erg lastig om het object terug te vinden!

#### 1 Inhoudelijke wijziging in uw data

Wanneer een waarneming inhoudelijk wijzigt of wordt gekoppeld aan een andere waarnemer of in uw database wordt verwijderd, is het van belang dat deze mutatie ook in de NDFF terecht komt. Het is dan wel van belang dat u de juiste waarneming in de NDFF kunt verwijderen of wijzigen en daarvoor is de resource-URI of eventueel een door u opgegeven identity van belang!

In de NDFF wordt een verwijderde waarneming nooit hard verwijderd. Er is altijd sprake van een soft-delete; de waarneming komt dan op een verwijder status. Wanneer dezelfde waarneming toch weer van waarde blijkt kan deze middels een wijziging met de API weer in de NDFF worden gezet. Datasets en personen kunnen niet worden verwijderd uit de NDFF met de API.

#### 2 Voorbeeld van een administratie

Een administratie zou als volgt kunnen worden opgezet. Maak een tabel met de volgende opzet:

- Id (autovolgnr)
- Objecttype (persoon, waarneming of dataset)
- Objectid (unieke identity)
- Resource-URI (kunt u vullen na een 201-respons van de API)
- Actie (POST/PUT/DELETE) -> (POST, PUT, DELETE)
- HTTP-status (de http-status van de laatst uitgevoerde response)
- HTTP-responsetekst
- Datum/tijd (altijd vullen/wijzigen met actuele timestamp)
- Evt sequence uit de objectentabel

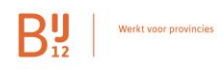

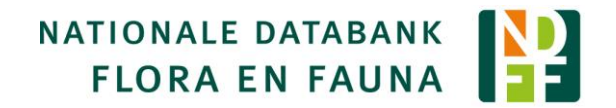

De tabel wordt gevuld met de gewenste API-actie voor alle personen, datasets en observaties (in deze volgorde in ieder geval afhandelen naar de API). Zorg dat de service die de records aan de NDFF aanbiedt een selectie uitvoert op de records in de administratie waarbij de actie POST, PUT of DELETE is met records waarbij de http-status leeg is of <200 of >=300. Wanneer een record succesvol aan de API is aangeboden wordt de response afgevangen en opgeslagen. Op die wijze kan de To-Do list voor de service die de objecten oppikt onderscheid maken tussen wat al afgehandeld is en welke records nog moeten worden opgepikt.

#### 3 Bijwerken van de administratie

Indien een object succesvol is uitgeleverd (POST) wijzigt u het administratie-record als volgt bij:

- zet de HTTP-status op de terug geleverde status 201
- zet de datum-tijd naar de actuele tijd

Indien een fout optreedt bij het uitleveren en de API een status buiten de 200-range teruggeeft is de bedoelde actie niet uitgevoerd en wijzigt u alleen de datum en de status en de http-responstekst bij met de inhoud van de terug geleverde fout, zoals deze wordt gemeld in het attribuut 'invalid-params' bij. Het record blijft dan door de actie POST/PUT/DELETE in de selectie van items To Do.

Een voorbeeld van een foutmelding (in JSON) kan bijvoorbeeld zijn:

*{'title': 'Validatie mislukt', 'type': 'https://acc-web02.ndff.nl/api/statuscodes/#400', 'invalid-params': {'taxon': ['Taxa onbekend: http://ndffecogrid.nl/taxonomy/taxa/cosmariumpseudowembaerense']}, 'status': 400}*

De inhoud geeft een aanwijzing over de route waarop de fout in de aangeleverde data moet worden opgelost en is dus van belang bij een snelle oplossing voor de fouten!

#### **Tips**

-

- zorg er voor dat het betreffende administratie-record altijd wordt gemuteerd na het afvangen van de API-respons.
- Zorg dat wanneer er nieuwe of gewijzigde personen, datasets en observaties in uw eigen data zijn, dat deze met de juiste ACTIE worden toegevoegd aan de To-Do set.

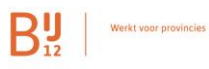

## <span id="page-13-0"></span>4 Data-formats en conversie

### <span id="page-13-1"></span>4.1 API-formats

Wanneer de aansluiting met de API is gerealiseerd, kunt u data aanbieden aan de NDFF. Alle requests op de API over personen, datasets en observaties worden aangeboden als XML of JSON. Wanneer geen format wordt gespecificeerd zal de API default werken met JSON. De namen van de JSON objecten zijn camelCase. Hoe deze JSON / XML eruit moet zien is het makkelijkst raadpleegbaar wanneer u inlogt op de browserversie van de API en bij de formulieren kijkt naar de formats in de RAW-data weergave of de API raadpleegt in de browsable API [\(https://api.ndff.nl/api/v2/](https://api.ndff.nl/api/v2/) ).

### <span id="page-13-2"></span>4.2 Gebruik van URI's

Voor alle gecodeerde velden in een observatie of waarneming dient u gebruik te maken van de URI's. Dat geldt voor alle nominale attribuutinformatie. U kunt de te gebruiken codes per veld terugvinden in [https://woordenboek.ndff.nl](https://woordenboek.ndff.nl/) alsmede in [https://api.ndff.nl/codes/v2/.](https://api.ndff.nl/codes/v2/) Daarnaast zijn de keuzes per veld ook raadpleegbaar binnen de formulier weergave van de API.

In sommige gevallen geldt dat inhoud van de waarneming ook al inhoudelijk wordt gecheckt bij het aanbieden aan de API om onmogelijke combinaties in een waarneming uit te sluiten. Denk bijvoorbeeld aan een einddatum die voor de begindatum ligt of aantal 2 op een Tansley-schaal. Dat zijn combinaties die u niet aan de NDFF mag aanbieden.

### <span id="page-13-3"></span>4.3 Policy voor opstellen eigen URI's

De waarnemingen, datasets en personen binnen uw domein hebben altijd een unieke identity, die u zelf kunt bepalen. Wij raden u aan deze identity zelf op te stellen, omdat dit een belangrijke sleutel kan zijn om deze objecten terug te kunnen vinden (zie ook §3.4) en het object te kunnen wijzigen of verwijderen. De identity van een object dient uniek te zijn en deze kan in de NDFF niet worden gewijzigd.

Voor het opstellen van de identity gelden een aantal spelregels. U geeft de URI een eigen webdomein mee, wat bij voorkeur ook al een webdomein is van uw organisatie. Op die manier kan overlap tussen organisaties uitgesloten worden. Achter dat domein geeft u aan welk type object het betreft, zoals persons, contacts, datasets en observaties, gevolgd door een unieke identitfier, zoals bijv. een uniek record-id. Optioneel kunt u een aanduiding voor een afdeling, project of werkveld tussenvoegen.

De URI mag een resolvable URL zijn, wat inhoudt dat de resulterende URI als weblink uitkomt op uw website en een representatie geeft van de dataset of observatie.

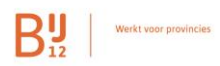

Een aantal voorbeelden van een aantal URI's voor het fakedomein van hoogheemraadschap De Legger zouden kunnen zijn:

- Een dataset: http://delegger.nl/datasets/19834-3463-7695-223
- Een dataset: http://delegger.nl/datasets/de-kampen-laag\_water/flora
- Een waarnemer: http://delegger.nl/contacts/98762345
- Een waarnemer: http://delegger.nl/contacts/bureau-wezenberg/devlieger
- Een observatie: http://delegger.nl/observaties/obs122345545533
- Een observatie: http://delegger.nl/observaties/ADS-4325-7652BGH

Een URI mag géén leestekens bevatten, met uitzondering van punten, slashes, underscore en min-tekens. Overige leestekens en spaties zijn niet toegestaan. Heeft u vragen over het opstellen van eigen URI's, benader dan het Serviceteam.

### <span id="page-14-0"></span>4.4 Locatie

Bij het aanbieden van een waarneming (en soms ook bij een dataset) is een locatieaanduiding essentieel. Wanneer u een locatie aanduiding meegeeft is dit een punt, lijn of vlak waarbij de coördinaten worden opgegeven in een coördinatensysteem. Een locatie wordt opgegeven in een GeoJSON (rfc7946), waarbij de (on)nauwkeurigheid van de plaatsbepaling wordt opgegeven in een attribuut "buffer" (in meters!). In de XML-variant wordt een locatie opgegeven als buffer en WKT.

Het default-coördinaatsysteem is WGS84. Daarnaast kunnen het RD-stelsel en ETRS89 als coördinaatstelsel worden opgegeven middels de Spatial Reference System Identifier (SRID) die beheerd worden door de organisatie EPSG, dit wordt in de **header** van het request op de API meegegeven met "Content-Crs: EPSG:4326".

Om het Rijksdriehoekstelsel te gebruiken kiest u hier "Content-Crs: EPSG:28992", voor het Europese ETRS gebruikt u "Content-Crs: EPSG:4258"

Een location kan er dan als volgt uitzien:

```
location : {
            buffer : 10,
            geometry : {
                       type: "Point",
                       coordinates : [4.59359628241256 51.5862179183413]
           } }
```
Bij een vlak als locatie-aanduiding geeft u een buffer van 0 op. Bij punten en lijnen wordt een buffer >0 opgegeven, waarbij de meetnauwkeurigheid liefst als basis wordt genomen. Stel dat de waarneming in het veld werd genoteerd met een GPS-nauwkeurigheid van 6 meter, dan geeft u een nauwkeurigheid van 6 meter of meer op.

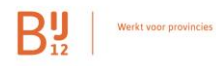

Bij een GET-request op de API wordt de locatie weergegeven zoals hierboven. Het is daarnaast mogelijk om bij een GET-request de optie "expand\_location=true" mee te geven. In dat geval wordt een uitgebreide locatie teruggegeven, zoals getoond in het onderstaande voorbeeld:

```
--in de header staat: Content-Crs: EPSG:4326
location : {
   buffer : 2,
   geometry : {
          type: "Point",
          coordinates : [4.59359628241256 51.5862179183413]
 }
 originalSrid : 28992,
  resultGeometry : {
          type : "Polygon",
         coordinartes : 
         [[[4.59362513803064,51.5862181156976],[4.59362464490111,51.5862146050376],[4.59362306181284,51.5862112
         217651],[4.59362044960325,51.5862080958972],[4.59361690865822,51.5862053475592],[4.59361257505436,51.5
         862030823681],[4.59360761532957,51.5862013873738],[4.59360222008317,51.586200327714],[4.5935965966512
         4,51.5861999441108],[4.59359096113887,51.5862002513058],[4.59358553011539,51.5862012374937],[4.5935805
         1229177,51.5862028647758],[4.59357610050001,51.5862050706167],[4.59357246428274,51.5862077702473],[4.5
         935697433778,51.5862108599223],[4.59356804234816,51.5862142209073],[4.59356742656366,51.586217724041
         6],[4.5935679196888,51.5862212347018],[4.59356950277329,51.5862246179751],[4.59357211498031,51.5862277
         438441],[4.59357565592436,51.5862304921834],[4.59357998952898,51.586232757376],[4.59358494925616,51.58
         62344523714],[4.5935903445062,51.5862355120319],[4.59359596794249,51.5862358956355],[4.59360160345926
         ,51.5862355884402],[4.5936070344865,51.5862346022517],[4.5936120523127,51.5862329749684],[4.5936164641
         0543,51.5862307691261],[4.59362010032194,51.5862280694942],[4.5936228212245,51.586224979818],[4.593624
         52225049,51.5862216188322],[4.59362513803064,51.5862181156976]]]
          } }
```
In bovenstaand voorbeeld wordt naast de originele punt-locatie ook de resulterende gebufferde geometry en een read-only veld originalSrid getoond. Dit attribuut geeft aan in welk coördinatensysteem de waarneming aan de NDFF is opgeslagen. Indien bij het GET-request dan deze originalSrid in de header wordt opgenomen bij de content-CRS wordt de opgegeven originele geometrie zonder vervorming weergegeven, die wel optreden als de originele geometrie in een ander stelsel werd opgegeven dan WGS84.

De NDFF-API hanteert PROJ.4 voor de transformatie van geo-informatie. Meer informatie over deze standaard Library is te vinden op [http://proj4.org/.](http://proj4.org/)

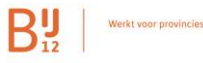

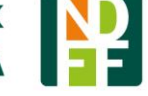

### <span id="page-16-0"></span>4.5 Waargenomen aantallen en abundantie

Het opgeven van aantallen en bedekkingen bij de telschalen wordt in de API strikt gecontroleerd. In de JSON worden hiervoor de velden abundanceSchema en abundanceValue opgenomen, waarbij het schema de aantals- of bedekkingsschaal is, en de opgegeven abundantiewaarde wordt gecheckt als valide input op deze schaal.

Een veel gemaakte fout bij aantallen en bedekkingen is dat er bijvoorbeeld een korte lettercode of en cijfer wordt aangeboden als aantalsklasse of bedekkingsklasse bij een Nominale abundanceSchema, waarbij de bedekking moet worden opgegeven als een nominale waarde (en dus als URI) in het veld abundanceValue. Welke waarden op de aantals- en bedekkingsschalen zijn toegestaan is terug te vinden in het woordenboek [\(https://woordenboek.ndff.nl\)](https://woordenboek.ndff.nl/) of op<https://api.ndff.nl/codes/v2/abundancies/>

Hieronder worden enkele voorbeelden gegeven van geldige combinaties van abundanceSchema en abundanceValue.

Een voorbeeld van abundantie met een numerieke telschaal is:

"abundanceSchema": "http://ndff-ecogrid.nl/codes/scales/exact\_count", "abundanceValue": 1.0

Waarbij het opgegeven aantal groter moet zijn dan 0.

Een voorbeeld van een nominale bedekking:

"abundanceSchema": "http://ndff-ecogrid.nl/codes/scales/tansley", "abundanceValue": "http://ndff-ecogrid.nl/codes/abundance/cover/tansley/o"

Ook aanwezigheid kan worden opgegeven als bedekking. Dan geldt:

"abundanceSchema": "http://ndff-ecogrid.nl/codes/scales/presence", "abundanceValue": "http://ndff-ecogrid.nl/codes/abundance/presence/present"

In uitzonderlijke gevallen (zoals bij nullen bij meetnetreeksen) kan een nul-waarneming worden aangeleverd aan de NDFF. In dat geval worden schema en value opgegeven als:

"abundanceSchema": "http://ndff-ecogrid.nl/codes/scales/presence", "abundanceValue": "http://ndff-ecogrid.nl/codes/abundance/presence/absent"

Nul-waarnemingen zijn een geval apart, ze worden bijvoorbeeld niet getoond in het uitvoerportaal.

 $\mathbf{B}_{\cdot\cdot\cdot}^{\mathbf{U}}$  werkt voor provincies

### <span id="page-17-0"></span>4.6 Datum en tijd van de waarneming

Een waarneming heeft altijd een startdatum/tijd en een einddatum/tijd. Deze worden opgegeven als een timestamp, afgerond op gehele seconden, volgens het zogenaamde ISO\_8601-format (vb. '2017-01-24T13:14:58').

Wanneer u de exacte datum en of tijd van waarnemen weet geeft die op als timestamp. De stoptijd geeft u in dat geval 1 minuut later op dan de starttijd. Wanneer alleen datum bekend is wordt deze datum opgegeven bij de startdatum en is de datum van de dag erop de stopdatum. Weet u alleen een globale periode van de waarneming? Geef deze dan zo duidelijk mogelijk op, bijvoorbeeld als maand, of enkele maanden. Is een (afgeleide) waarneming gedaan in een periode van bijv. maart **tot en met** juli, dan geeft u bijv. 1 maart van het betreffende jaar op als startdatum en 1 augustus van dat jaar als einddatum. Omdat de einddatum+tijd 1 augustus 0:00 is, heeft de waarneming dus betrekking op de periode tot vlak voordat de dag 1 augustus begint (en 31 juli eindigt). De einddatum 31 juli 0:00 zou de hele dag 31 juli uitsluiten.

Een opgegeven start- en of einddatum mogen NIET in de toekomst liggen.

### <span id="page-17-1"></span>4.7 Rollen van personen bij waarnemingen

Het kan lonen om extra aandacht te steken in correcte rollen op waarnemingen. Vooral ook omdat een validatie-expert indien nodig beter kan inschatten wat de waarde van een observatie is en de juiste waarnemer of invoerder (binnen uw organisatie!) per email kan benaderen. Het beste is bij een waarneming dan de rollen van waarnemer mee te geven, wanneer deze bekend zijn. De rol "invoerder" wordt door de API geleverd. Wanneer de rollen op een waarneming volledig worden opgegeven, kan een waarnemer die binnen het portaal bekend is en aldaar kan inloggen ook zelf vragen van bijvoorbeeld soortexperts beantwoorden indien een expert een waarneming in behandeling heeft genomen.

```
Een voorbeeld van correcte involvements is:
        "involved": [
         \{ "involvementType": "http://ndff-ecogrid.nl/codes/involvementtypes/submitter",
                       "person": "http://telmee.nl/contacts/persons/1270061"
                    },
         \{ "involvementType": "http://ndff-ecogrid.nl/codes/involvementtypes/observer",
                       "person": "http://telmee.nl/contacts/persons/1270061"
                    }
         \sim \sim \sim \sim \simDe mogelijke involvement types kunt u vinden in het woordenboek:
```
<https://woordenboek.ndff.nl/codes.php?identity=codes/involvementtypes/root>

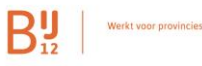

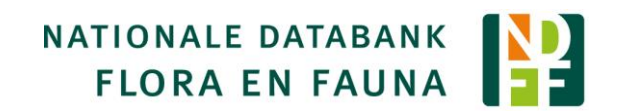

### <span id="page-18-0"></span>4.8 Bronhouderrollen bij datasets

Uw gegevens komen in uw eigen gegevensdomein, want het serviceteam heeft voor u een gegevensdomein ingericht waarbij uw organisatie is opgegeven als bronhouder in de NDFF. U hoeft voor eigen datasets daarom verder geen bronhouder meer in te stellen. Soms kan het echter voorkomen dat u gegevenssets heeft en in de NDFF beschikbaar wil maken, die afkomstig zijn van andere bronhouders binnen de NDFF. In dat geval is het raadzaam die rol ook op te geven bij de betreffende dataset (dat kan ook nog in een later stadium met een UPDATE op de dataset). U neemt dan de bronhouder op in de involvements (zoals hierboven in het voorbeeld). De URI voor de bronhouder(s) waarvoor u gegevens wilt laden naar de NDFF kunt u opvragen bij het serviceteam.

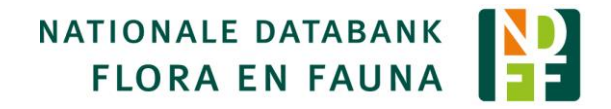

## <span id="page-19-0"></span>5 Enkele richtlijnen bij het aanbieden van data aan de NDFF

### <span id="page-19-1"></span>5.1 Alleen eigen data

Veel bronhouders hebben in het verleden data uitgewisseld met andere bronhouders van natuurobservaties. De NDFF streeft er naar zo min mogelijk dubbele datasets te ontvangen. Dubbele data moet namelijk ook dubbel gevalideerd worden en dat vereist ook een extra inspanning van onze soortexperts bij bijzondere waarnemingen. U wordt verzocht alleen de data van uw *eigen* organisatie te laden naar de NDFF, tenzij het laden van data van andere bronhouders is afgestemd met de betrokken bronhouders en de data niet dubbel in de NDFF komt.

Weet u niet zeker of bepaalde datasets al in de NDFF staan, benader dan het Serviceteam.

### <span id="page-19-2"></span>5.2 Organiseren van uw data binnen de NDFF

Uw data zal binnen uw organisatie ook opgeslagen zijn per project of afdeling, werkveld, soortgroep etc, en soms in verschillende bestanden of databronnen. Die organisatie van data maakt dat u uw eigen data makkelijk kunt vinden als u het zoekt, zeker als u een specifieke waarneming zoekt. Het kan raadzaam zijn om bij het onderbrengen van de data in de NDFF zo'n zelfde indeling naar data per (deel)project aan te houden. Daarmee kunt u data in het invoerportaal dat u ter beschikking staat ook makkelijker terugvinden om (steekproefsgewijs) te controleren of de data ook daadwerkelijk is opgeslagen zoals u deze dacht te hebben aangeboden aan de NDFF. Wanneer u grote hoeveelheden data wilt onderbrengen adviseren wij deze te organiseren naar datasets met een grootte van maximaal 10.000 records.

Handige hulpmiddelen bij deze indeling zijn projecten, (natuur)gebieden, bemonsteringsplaatsen, jaar van waarnemen, soortgroep(en), inventarisator, etc. U kunt datasets ook in een boomstructuur organiseren met behulp van de hierboven genoemde onderwerpen.

### <span id="page-19-3"></span>5.3 Rechten op uw data

Uw data wordt opgeslagen in een eigen datadomein. Andere organisaties die samenwerken binnen de NDFF kunnen uw data via de API niet raadplegen of wijzigen.

U kunt ook rechtenniveaus voor uw eigen medewerkers instellen, zoals medewerker, beheerder of gast. Een beheerder kan data wijzigen, verplaatsen en nieuwe datasets definiëren. Een medewerker kan alle data binnen uw portaal raadplegen, maar niet inhoudelijk wijzigen, Een gast heeft leesrechten op de dataset(s) waarop de rechten zijn ingesteld (via de API of via portaal). Een gast kan binnen de dataset waarnemingen aanmaken en alleen eigen waarnemingen wijzigen of verwijderen.

Indien u de waarnemerrollen meegeeft op uw data en de waarnemers ook binnen uw portaal mogen inloggen, dan kunnen de waarnemers zelf de data wijzigen en eventuele vragen van experts beantwoorden als de soortexpert hen per email benadert. Het meegeven van rollen als invoerder en waarnemer geschiedt bij de waarnemingen.

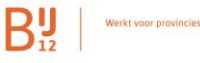

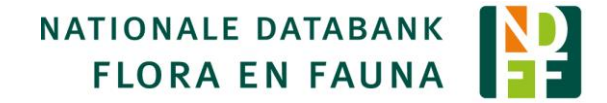

### <span id="page-20-0"></span>5.4 Datasets inrichten en datasettypen

De data kan worden georganiseerd in datasets. Indien u start met en leeg datadomein heeft u een zogenaamde startmap en eventueel persoonlijke inboxen en prullenbakken van uw medewerkers op het portaal beschikbaar.

U kunt in de startmap nieuwe datasets inrichten, desgewenst in een boomstructuur, waarbij in de API voor elke dataset ook een datasettype moet worden opgegeven. Bij de meeste datadomeinen geldt dat u slechts een datasettype kunt gebruiken. Welke datasettype dit is kunt u raadplegen in de API onder de datasettypen.

Het instellen van rechten van gasten en medewerkers kan op datasetniveau en kan me behulp van de zogenaamde involvements. Welke rollen u ter beschikking heeft kunt u raadplegen in het [woordenboek](https://woordenboek.ndff.nl/codes.php?identity=http://ndff-ecogrid.nl/codes/involvementtypes/direct_roles&showparents=1) of de [API.](https://accapi.ndff.nl/codes/v2/roletypes/)

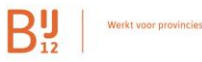

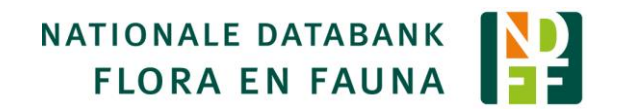

## <span id="page-21-0"></span>6 De NDFF-validatie

### <span id="page-21-1"></span>6.1 Het validatieproces

Wanneer data wordt aangeboden aan de NDFF krijgt deze de status ingediend. De data wordt vervolgens geautomatiseerd gevalideerd op basis van de (landelijk) door experts vastgestelde validatieregels die per soortgroep en per soort kunnen variëren. De observatie kan worden beoordeeld op datum, plaats, telonderwerp en het voorkomen van een soort in een recente periode.

Indien een waarneming voldoet aan alle checks wordt deze als valide opgeslagen en is aansluitend bruikbaar in analyses en kaartbeelden. Wanneer een waarneming inhoudelijk niet volledig voldoet aan de geautomatiseerde checks wordt deze voorgelegd aan een soortexpert. Dat betekent dat er menskracht (door deskundige vrijwilligers) wordt gestoken in het valideren van úw data. Daarom vragen wij u als bronhouder data alléén opnieuw in te dienen bij de NDFF als deze *inhoudelijk* is gewijzigd. Hiervoor moet u als bronhouder dus in uw beheerapplicatie een administratie bijhouden van de validatiestatus van de waarneming en de (inhoudelijke) wijzigingen van de data om te voorkomen dat er onnodig dubbel werk moet worden verricht door de NDFF-validatoren. Het is niet mogelijk om data met een status *valide* aan de NDFF aan te bieden.

### <span id="page-21-2"></span>6.2 Validatievragen

Indien een expert een observatie handmatig wil beoordelen kan het zijn dat hij of zij een vraag heeft over de waarneming. De vraag van de expert wordt opgeslagen bij de validatiestatus van de observatie en er wordt vervolgens een email met de betreffende vraag gestuurd aan ofwel de waarnemer of de indiener of de beheerder van de waarneming, welke als eerste in deze volgorde bekend is.

Het is daarom ook van belang dat de door u geladen data zo compleet mogelijk in de NDFF wordt aangeboden (met de zogenaamde rollen op de waarnemingen en datasets), zodat de juiste persoon wordt benaderd indien er vragen zijn over de aangeleverde data.

Mocht het niet gewenst zijn dat validatoren in contact treden met de mensen die bij de waarnemingen betrokken zijn, neem dan a.u.b. contact op met het serviceteam.

## <span id="page-22-0"></span>7 Bulksets aanbieden aan de NDFF-API

Wanneer u een aansluiting heeft op de API is het toevoegen of wijzigen van een dataset of een observatie elke keer een separate API-request. Het is ook mogelijk om een complete set voor te bereiden en in te pakken en als bulk-bestand aan te bieden op de API.

### <span id="page-22-1"></span>7.1 Verwerking bulkset proces

De bulkset wordt aangeboden op <https://api.ndff.nl/api/v2/domains/DOMEINNR/bulksets/> alwaar u een (gezipte) JSON-file kunt uploaden. Na upload start direct de verwerking. Na verwerking van de set kunt u op deze URL een API-respons downloaden met een verzameling van de statuscodes per dataset, waarneming of persoon.

U kunt het proces van laden en statussen verwerken op deze wijze compartimenteren als dat beter op uw werkwijze aansluit.

Het aanbieden van een bulkset kan met bijvoorbeeld een python-script, Postman of Curl.

Een simpel voorbeeld van een Python-script (python 3.x) is

```
.<br>" "
Created on Fri Nov 3 10:16:45 2017
@author: https://curl.trillworks.com/ en Dirk Zoetebier (Sovon)
""<br>"
import requests
headers = \{ 'authorization': 'Bearer UW_TOKEN',
     'client_id': 'UW_CLIENTID',
     'client_secret': 'UW_CLIENT_SECRET',
# 'content-type': 'multipart/form-data;',
}
params = (
     ('domain_key', 'UW_DOMAIN_KEY'),
\lambdafiles = \{ 'description': (None, 'test zip'),
     'dataFile': ('ndff_data.zip', open('ndff_data.zip', 'rb')),
}
response = requests.post('https://accapi.ndff.nl/api/v2/domains/UW_DOMEIN_NUMMER/bulksets/', 
headers=headers, params=params, files=files)
print (response.text)
```
**RU** Werkt voor provincie

{

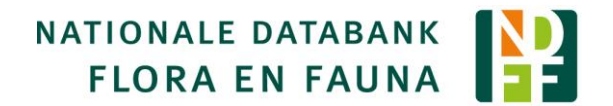

### <span id="page-23-0"></span>7.2 Voorbeeld bestand bulkset

Een uitgekleed voorbeeld van een complete bulkset ziet er uit zoals hieronder weergegeven. Bij het kopje PUT plaatst u de (arrays van) objecten die u wilt updaten, bij de POST geeft u de (array van) objecten die u wilt creëren, waarbij de structuur van de individuele personen, datasets en waarnemingen exact gelijk is aan de structuur van een losse API-request:

```
 "PUT": {
    "observations": [],
   "datasets": [],
   "persons": []
 },
 "POST": {
   "observations": [
{
           "abundanceSchema": "http://ndff-ecogrid.nl/codes/scales/exact_count",
           "abundanceValue": 1.0,
          "activity": "http://ndff-ecogrid.nl/codes/domainvalues/observation/activities/unknown",
 "biotope": "http://ndff-ecogrid.nl/codes/domainvalues/location/biotopes/unknown",
 "dataset": "http://ndff.nl/folders/wrnpro/inbox",
           "determinationMethod": "http://ndff-ecogrid.nl/codes/domainvalues/observation/determinationmethods/seen",
           "extrainfo": [],
          "identity": "
           "involved": [],
           "lifestage": "http://ndff-ecogrid.nl/codes/domainvalues/observation/lifestages/509",
           "location": {
             "buffer": 100,
 "geometry": {
 "type": "Point",
                "coordinates": [
                  6.801001397900336,
                  52.27133495266725
 ]
            }
 },
 "observationStatus": "http://ndff-ecogrid.nl/codes/domainvalues/validation/observation_status/automatically_validated",
           "periodStart": "2011-08-07T00:00:00",
           "periodStop": "2011-08-08T00:00:00",
           "sex": "http://ndff-ecogrid.nl/codes/domainvalues/observation/sexes/undefined",
           "subjectType": "http://ndff-ecogrid.nl/codes/subjecttypes/live/individual",
           "surveyMethod": "http://ndff-ecogrid.nl/codes/domainvalues/survey/surveymethods/na",
           "taxon": "http://ndff-ecogrid.nl/taxonomy/taxa/pierisnapi"
        },
{
           "abundanceSchema": "http://ndff-ecogrid.nl/codes/scales/exact_count",
           "abundanceValue": 1.0,
           "activity": "http://ndff-ecogrid.nl/codes/domainvalues/observation/activities/unknown",
          "biotope": "http://ndff-ecogrid.nl/codes/domainvalues/location/biotopes/unknown",
           "dataset": "http://ndff.nl/folders/wrnpro/inbox",
           "determinationMethod": "http://ndff-ecogrid.nl/codes/domainvalues/observation/determinationmethods/seen",
           "extrainfo": [],
          "identity":
           "involved": [],
           "lifestage": "http://ndff-ecogrid.nl/codes/domainvalues/observation/lifestages/509",
           "location": {
             "buffer": 100,
 "geometry": {
 "type": "Point",
                "coordinates": [
                  5.078850500000043,
                  51.8957414
 ]
            }
 },
           "observationStatus": "http://ndff-ecogrid.nl/codes/domainvalues/validation/observation_status/judged",
           "periodStart": "2012-08-24T00:00:00",
           "periodStop": "2012-08-25T00:00:00",
```

```
By Werkt voor provincies
```
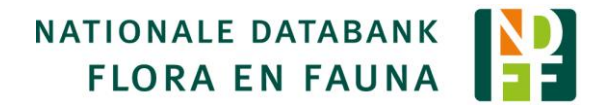

```
 "sex": "http://ndff-ecogrid.nl/codes/domainvalues/observation/sexes/undefined",
           "subjectType": "http://ndff-ecogrid.nl/codes/subjecttypes/live/individual",
            "surveyMethod": "http://ndff-ecogrid.nl/codes/domainvalues/survey/surveymethods/na",
           "taxon": "http://ndff-ecogrid.nl/taxonomy/taxa/lasiommatamegera"
        }
],
   "datasets": [
{
 "datasetType": "http://ndff.nl/foldertypes/wrnpro/map",
 "description": "test123",
           "duration": null,
 "extrainfo": [],
 "identity": "",
           "involved": [],
           "location": null,
           "locationCoverage": null,
            "parent": "http://ndff.nl/folders/wrnpro",
            "periodStart": null,
            "periodStop": null,
            "protocol": null
        }
],
   "persons": [
{
   "postalcode": "",
   "city": "",
   "address": ""
    "gender": null,
   "first_name": "piet",
 "number": "",
 "identity": "",
 "country": "",
 "initials": "",
   "surname": "snot",
   "phone": "",
    "email": "jos.vank@gmail.com",
  "surname_prefix":
   "username": "Pietje!123"
}
]
 }
}
```
### <span id="page-24-0"></span>7.3 Verwerking Bulksets

Nadat de compleet set is verwerkt kunt u op de resource-URI van de API-bulkset, [https://api.ndff.nl/api/v2/domains/UW\\_DOMEIN\\_NUMMER/bulksets/bulkset-nr/](https://api.ndff.nl/api/v2/domains/UW_DOMEIN_NUMMER/bulksets/bulkset-nr/) de resultaten raadplegen. De resultaten kunt u vervolgens verwerken in uw administratie op de datasets en records (zie ook §3.4)

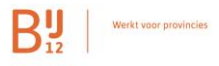

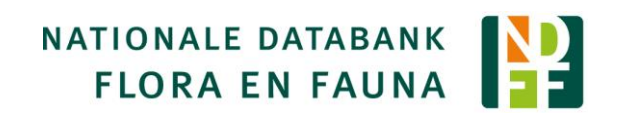

## <span id="page-25-0"></span>8 Hulp nodig?

Het serviceteam van de NDFF kan u op weg helpen bij het aansluiten van uw organisatie op de NDFF. Zij kunnen u per telefoon en email hulp bieden en daarbij ook leunen op expertise van het beheerteam.

Wanneer uw hulpvraag te omvangrijk is om telefonisch en/of per email af te handelen, zal het serviceteam met u in overleg treden om te kijken of er op locatie ook ondersteuning kan worden geboden. Hiervoor kunnen kosten in rekening worden gebracht.

## <span id="page-26-0"></span>Bijlage A. XML-structuur Dataset

```
<root>
<_links>
      <self>
            <href>https://accapi.ndff.nl/api/v2/domains/7/datasets/1972164/?format=xml</href>
            </self>
            </_links>
            <count>1</count>
            <page_size>25</page_size>
            < embedded>
      <items>
            <list-item>
                  <_links>
                   <self>
                         <href>https://accapi.ndff.nl/api/v2/domains/7/datasets/1972164/?format=xml</href>
                  </self>
                  </_links>
                   <datasetType>http://ndff.nl/foldertypes/staatsbosbeheer/map</datasetType>
                  <description>SET0052877</description>
                  <duration/>
                   <extrainfo/>
                   <identity>http://staatsbosbeheer.invoerportal.nl/folders/37635/PROD_SET0052877</identity>
                   <involved/>
                  <location/>
                  <locationCoverage/>
                  <parent>http://ndff.nl/staatsbosbeheer/folders/1374647</parent>
                   <periodStart/>
                   <periodStop/>
                   <protocol/>
            </list-item>
      </items>
</_embedded>
</root>
```
## <span id="page-27-0"></span>Bijlage B. XML-structuur Observatie

#### <root>

<abundanceSchema>http://ndff-ecogrid.nl/codes/scales/exact\_count</abundanceSchema> <abundanceValue>1.0</abundanceValue> <activity>http://ndff-ecogrid.nl/codes/domainvalues/observation/activities/582</activity> <biotope>http://ndff-ecogrid.nl/codes/domainvalues/location/biotopes/unknown</biotope> <dataset>http://ndff.nl/staatsbosbeheer/folders/1942526</dataset> <determinationMethod>http://ndff-ecogrid.nl/codes/domainvalues/observation/determinationmethods/unknown</determinationMethod> <extrainfo> <list-item> <key>http://ndff-ecogrid.nl/codes/keys/observation/collectionnr</key> <value>1</value> </list-item> </extrainfo> <identity>http://staatsbosbeheer.invoerportal.nl/observations/PROD\_OBS0675762</identity> <involved> <list-item> <involvementType>http://ndff-ecogrid.nl/codes/involvementtypes/submitter</involvementType> <person>http://telmee.nl/contacts/persons/1265061</person> </list-item> <list-item> <involvementType>http://ndff-ecogrid.nl/codes/involvementtypes/data\_owner</involvementType> <person>http://ndff.nl/contacts/persons/1171023</person> </list-item> </involved> <lifestage>http://ndff-ecogrid.nl/codes/domainvalues/observation/lifestages/unknown</lifestage> <location> <buffer>1</buffer> <geometry>POINT (6.840014108753451 2.896484885284)</geometry> </location> <observationStatus>http://ndff-ecogrid.nl/codes/domainvalues/validation/observation\_status/automatically\_validated</observationStatus> <periodStart>1996-06-11T00:00:00</periodStart> <periodStop>1996-06-11T00:00:01</periodStop> <sex>http://ndff-ecogrid.nl/codes/domainvalues/observation/sexes/undefined</sex> <subjectType>http://ndff-ecogrid.nl/codes/subjecttypes/live</subjectType> <surveyMethod>http://ndff-ecogrid.nl/codes/domainvalues/survey/surveymethods/unknown</surveyMethod> <taxon>http://ndff-ecogrid.nl/taxonomy/taxa/alopecurusgeniculatus</taxon> </root>